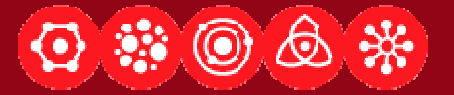

#### **Designing Applications that SeeLecture 4: Matlab Tutorial**

Dan Maynes-Aminzade23 January 2007

Designing Applications that See http://cs377s.stanford.edu

#### **Reminders**

- Assignment #1 due now!
- Assignment #2 released today, due in one week
- All the readings are now available, linked from course calendar

#### **Today's Goals**

- Take the techniques covered in the last lecture and learn how to use them in Matlab
- Work through the process of building a complete example of a simple computer vision application

#### **Image Processing in Matlab**

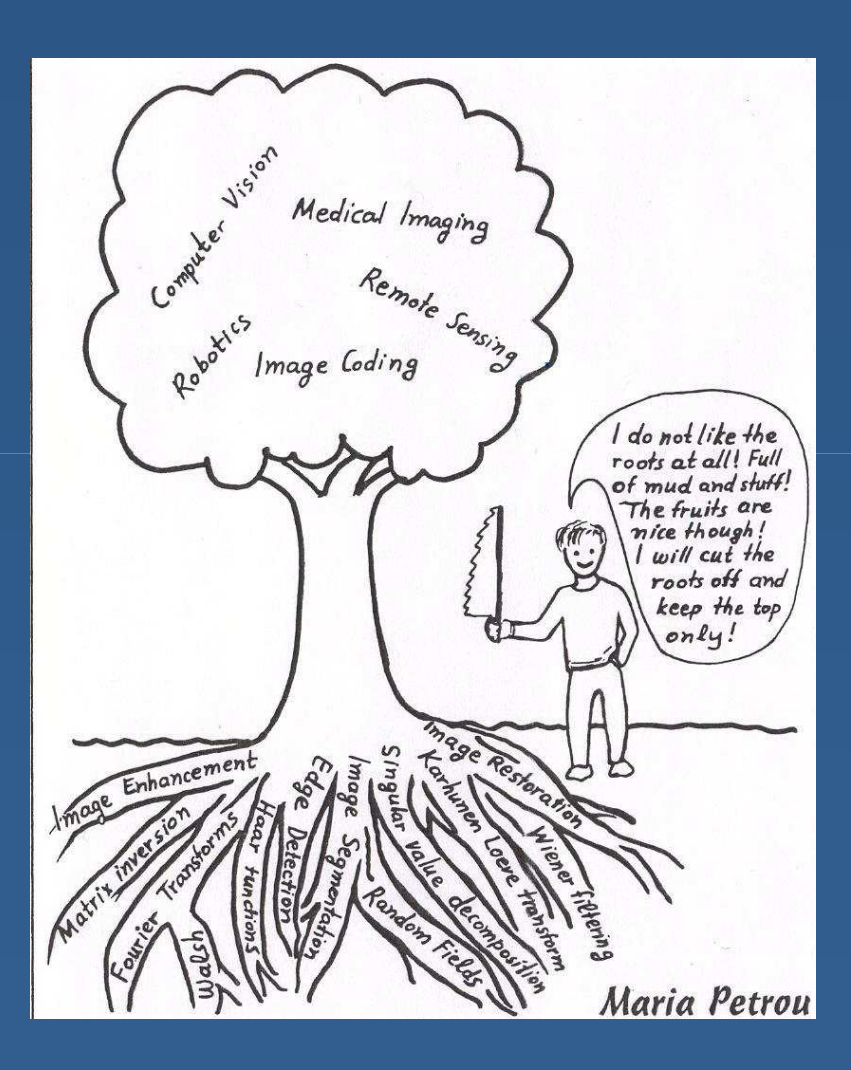

### **Image Conversion**

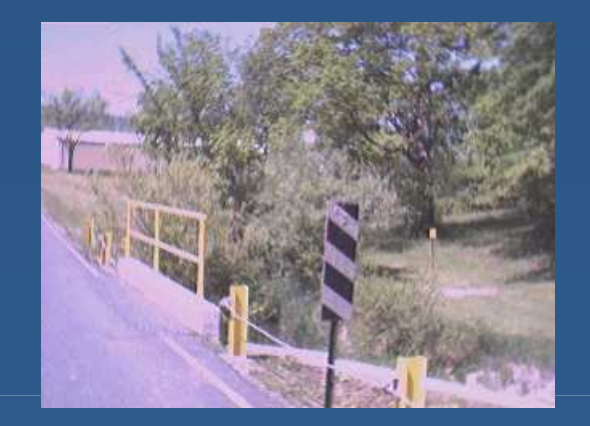

#### rgb2gray

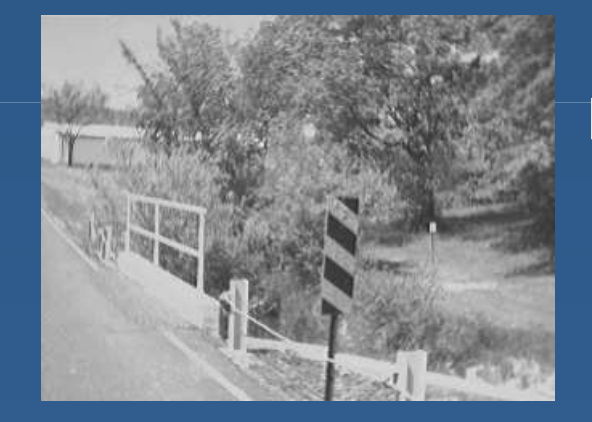

#### im2bw

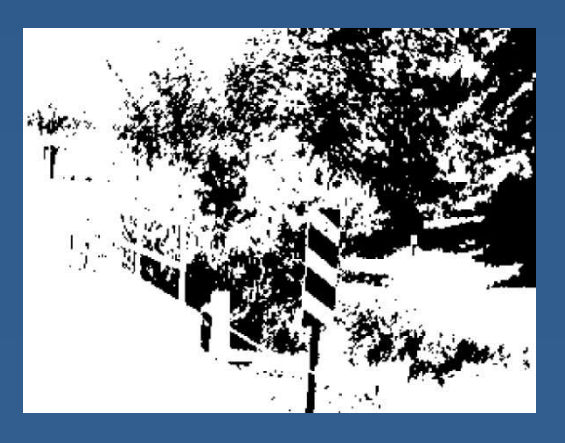

Lecture 4: Matlab Tutorial

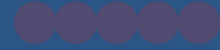

## **Dilation and Erosion**

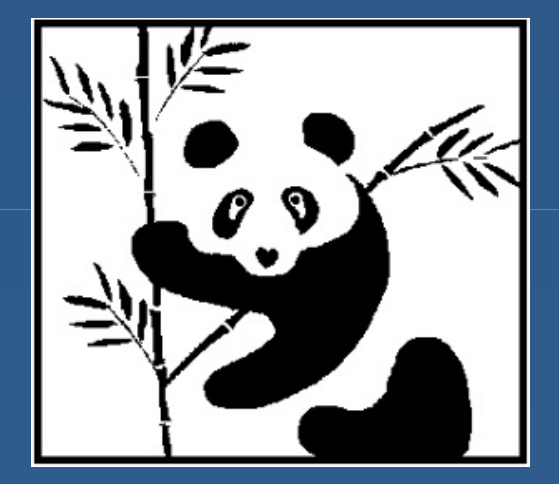

imerode

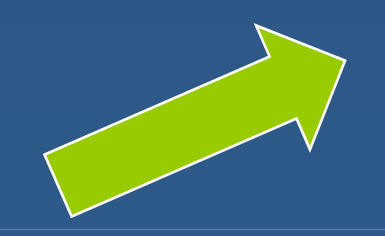

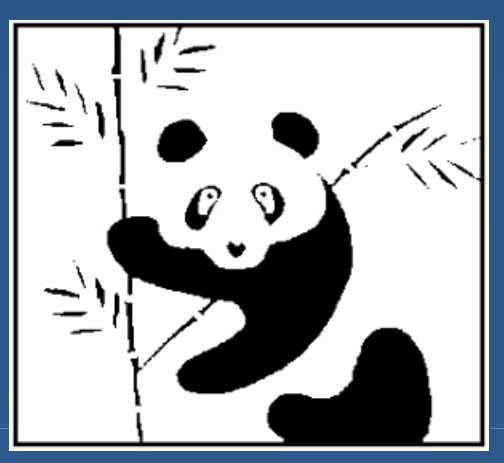

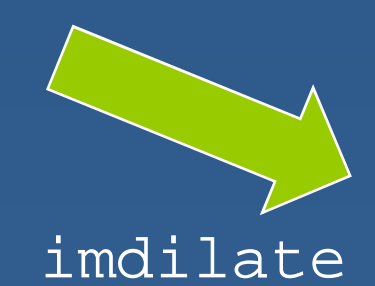

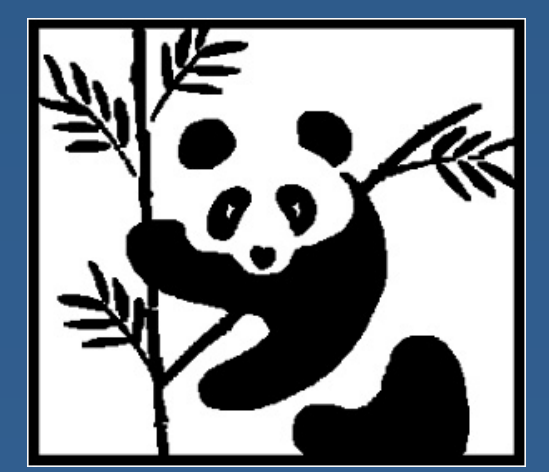

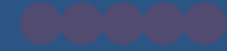

#### **Connected Components**

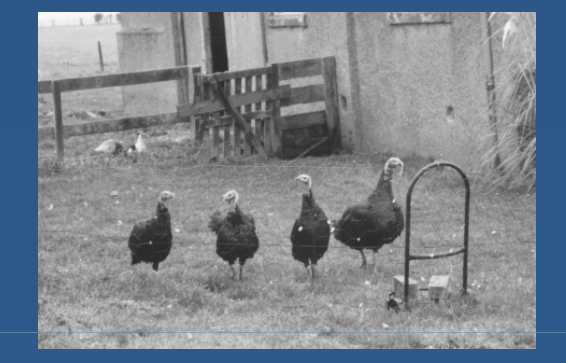

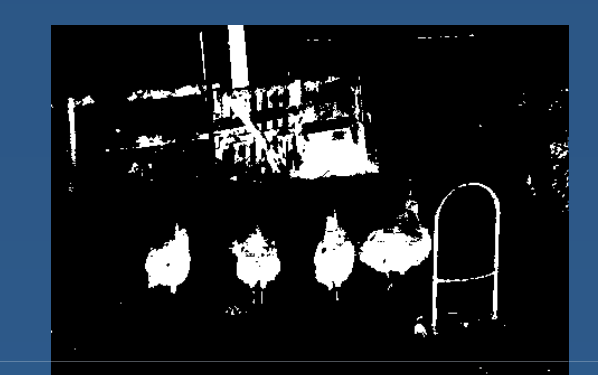

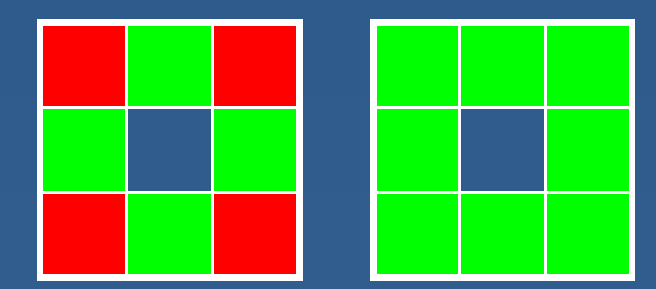

#### bwfill, bwselect

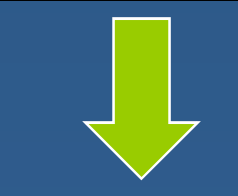

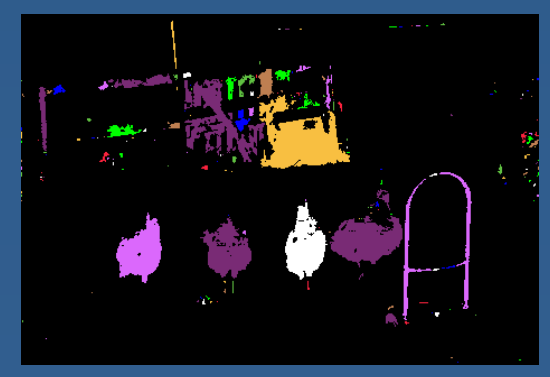

23 January 2007

Lecture 4: Matlab Tutorial

## **Linear Filtering**

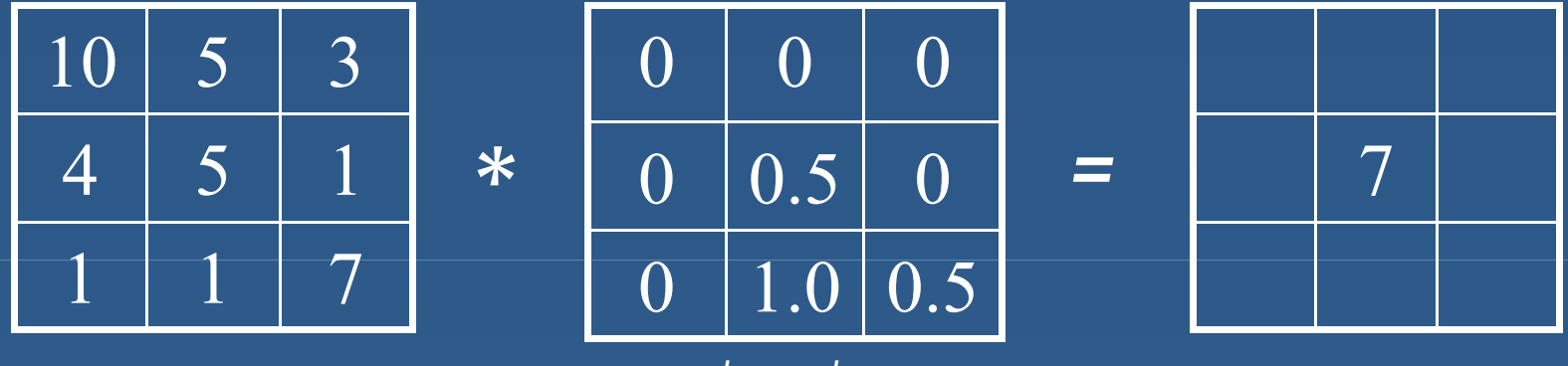

*kernel*

#### imfilter, filter2

Lecture 4: Matlab Tutorial

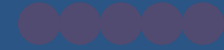

#### **Gaussian Kernel**

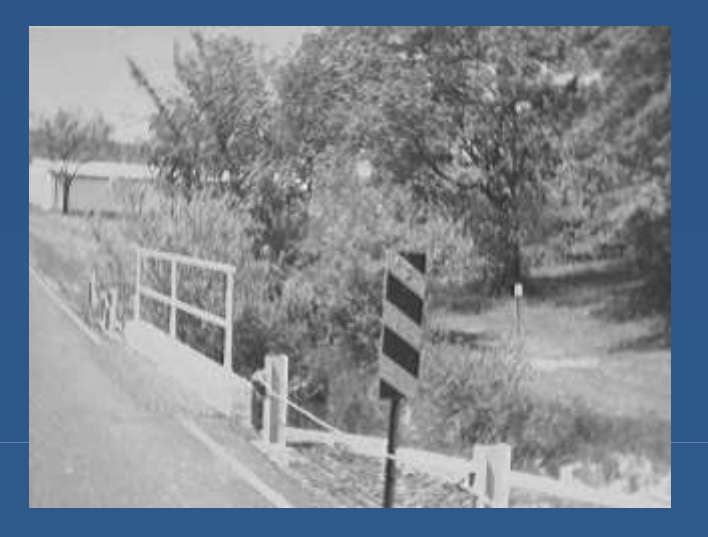

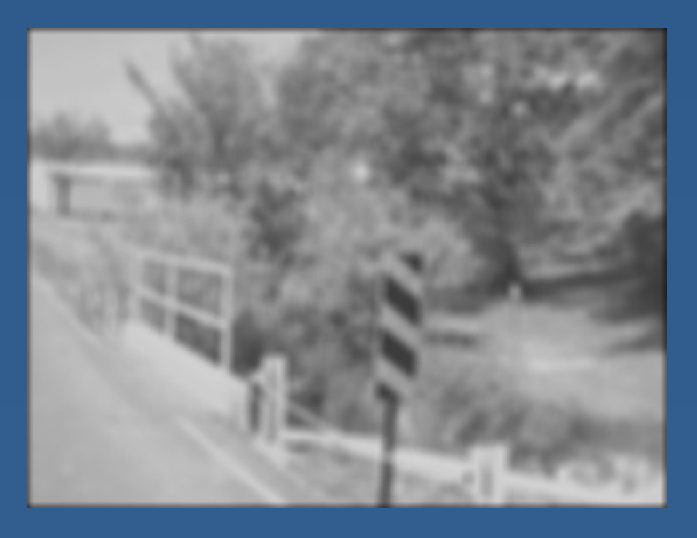

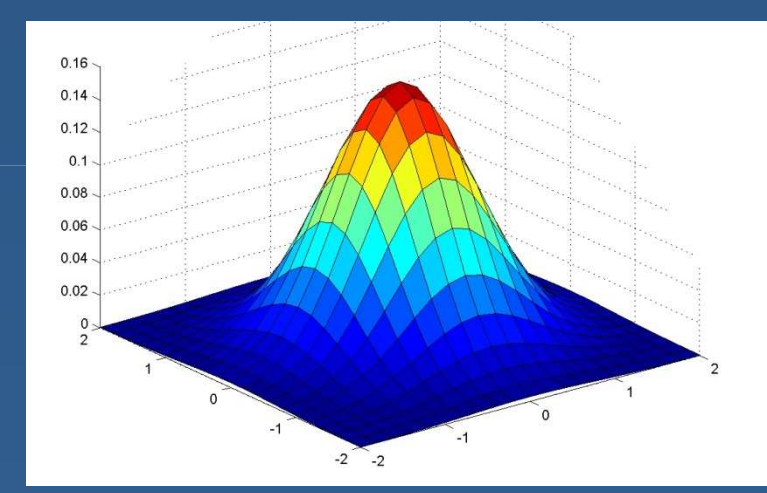

#### fspecial('gaussian',...)

23 January 2007

# **Sobel Edge Detection**

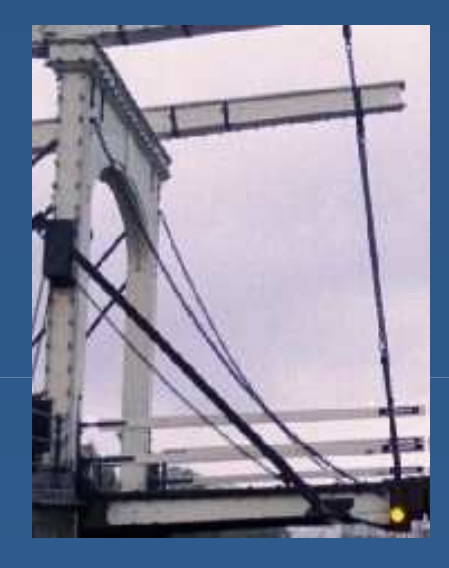

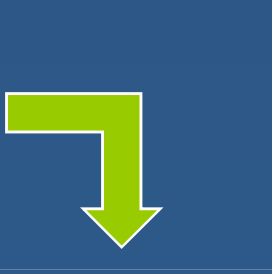

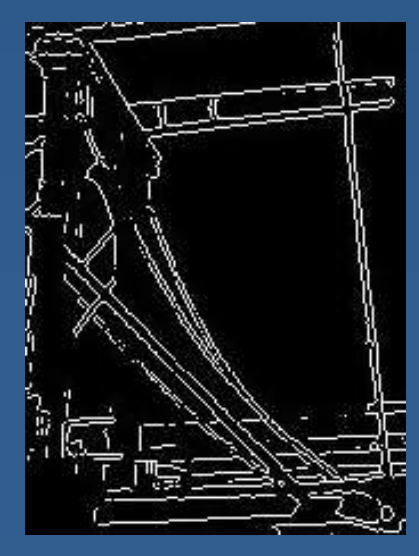

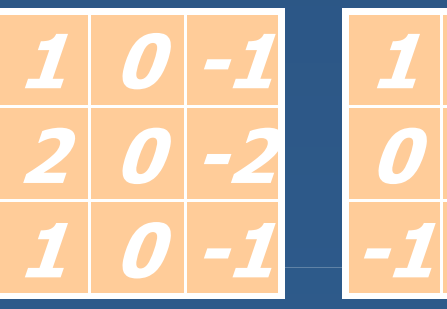

 $L - L$ 

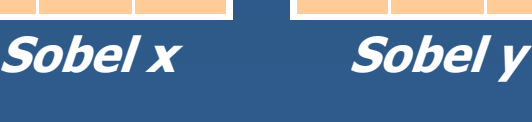

-2

0

2

-1

 $\boldsymbol{O}$ 

1

edge(I, 'sobel')

#### **Canny Edge Detection**

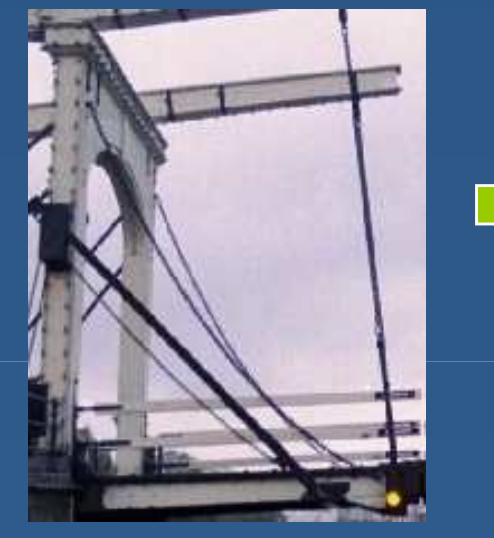

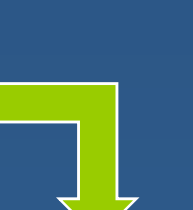

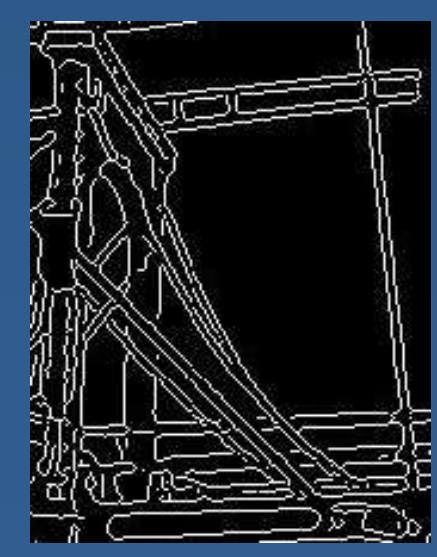

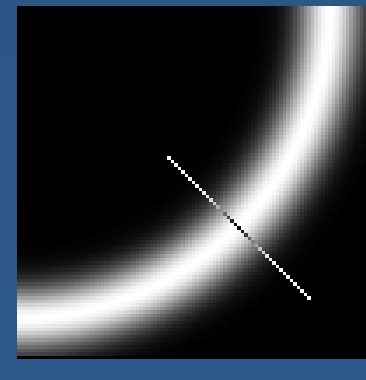

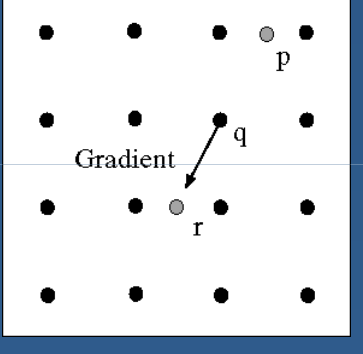

edge(I, 'canny')

#### **Hough Transform**

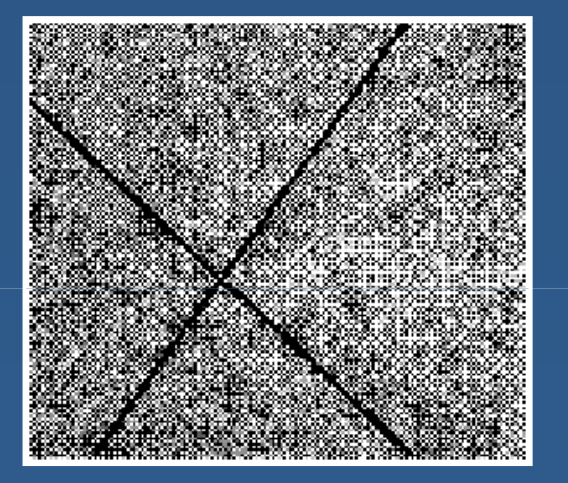

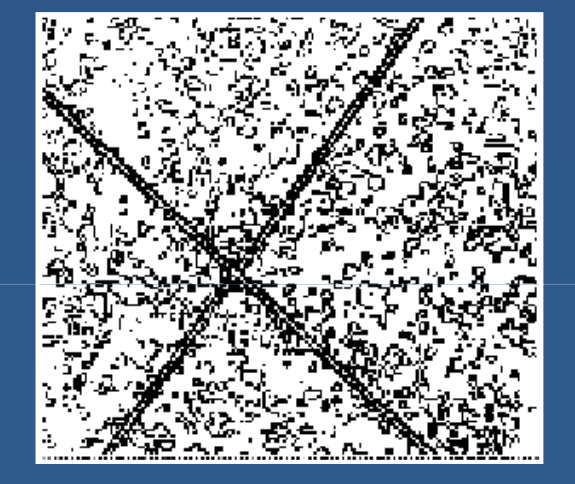

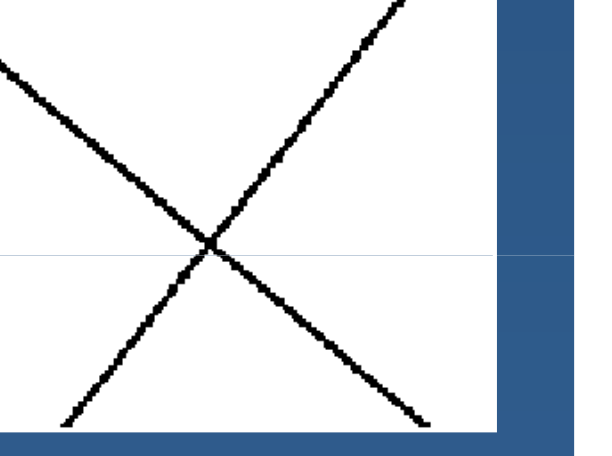

**Image** 

Edge detection

Hough Transform

#### houghlines(BW,theta, rho, peaks)

Lecture 4: Matlab Tutorial 12 and 22 and 22 and 22 and 22 and 23 and 24 and 25 and 26 and 26 and 26 and 26 and

## **Outline**

- Matlab fundamentals\*
- **Walkthrough of developing a computer vision** application in Matlab\*
	- **Service Service** Designing an image processing algorithm
	- $\textcolor{red}{\bullet}$  Building a GUI
	- $\textcolor{red}{\bullet}$  Running on live video
	- $\textcolor{red}{\bullet}$  Deploying an application
- \*Based on slides by Christopher Rasmussen (University of Delaware)
- \*Based on "Image Processing" seminar by Bruce Tannenbaum(MathWorks, Inc.)

#### **What is Matlab?**

- A high-level language for matrix calculations, numerical analysis, & scientific computing
- Language features  $\blacksquare$  No variable declarations
	- Automatic memory management (but preallocation helps)
	- Variable argument lists control function behavior
	- Vectorized: Can use for loops, but largely unnecessary (and less efficient)

## **Need Matlab Help?**

#### ■ In Matlab

- $\textcolor{red}{\bullet}$  Highlight a term, right-click, and select "help"
- $\textcolor{red}{\blacksquare}$  Type "help" to get a listing of topics
- $\hspace{0.1cm}$  "help <code><topic>"</code> gets help for that topic
- On the web
	- CS377S Resources page has links
	- $\blacksquare$  In particular, the MathWorks help desk:

**www.mathworks.com/access/helpdesk/help/helpdesk.shtml**

### **Entering Variables**

- $\textcolor{red}{\blacksquare}$  Entering a vector, matrix  $\bullet$  V = [10, 4.5, 1];  $M = [3, 4; -6, 5];$
- **Without semi-colon, input is echoed (this is** bad when you're loading images!)
- Comma to separate statements on same line
- size: Number of rows, columns

#### **Constructing Matrices**

- Basic built-ins: All zeroes, ones: zeros, ones $\blacksquare$  Identity:  $\mathtt{eye}$  Random: rand (uniform), randn (unit normal) ■ Ranges: m:n, m:i:n (i is step size) Composing big matrices out of small matrix blocks
- repmat(A, m, n): "Tile" a big matrix with m <sup>x</sup> ncopies of A

### **Multiplications & Calculations**

- $\blacksquare$  Transpose ('), inverse ( $\verb|inv|$
- Matrix arithmetic:  $+,\ - ,$  $\star$ ,  $/$  ,  $^{\wedge}$
- Elementwise arithmetic:  $f *$ ,  $\ldots$ ,  $\ldots$
- Functions Vectorizedsin, cos, etc.

#### **Deconstructing Matrices**

- **Indexing individual entries by row, col:**  $A(1, 1)$  is upper-left entry
- Ranges: e.g., A(1:10, 3), A(:, 1)
- $\blacksquare$  Matrix to vector and vice versa by column:  $B = A(:), A(:) = B$

 $\textcolor{red}{\bullet}$  Transpose to use row order

**Find: Indices of non-zero elements** 

#### **Matrix Analysis**

- Basics (by column)
	- norm
	- max,min
	- $\blacksquare$ sum
- **More advanced** 
	- $\blacksquare$  Linear systems: A\b solves A\* $\mathbf{x}$  = b
	- $\textcolor{red}{\bullet}$  QR decomposition:  $\textcolor{red}{\texttt{qr}}$
	- $\textcolor{red}{\bullet}$  Singular value decomposition:  $\textcolor{red}{\texttt{svd}}$
	- $\textcolor{red}{\bullet}$  Eigenvalues: <code>eig</code>
	- $\blacksquare$ Etc.

#### **Control Structures**

- Expressions, relations (==, >,  $\mid$  , &, functions, etc.)
- if/while *expression statements* end
	- Use comma to separate expression from statements if on same line
	- $\blacksquare$  if a == b & isprime(n), M = inv(K); else  $M = K$ ; end
- for *variable* = *expression statements* end  $\blacksquare$  for i=1:2:100,  $s = s / 10i$  end

### **The M-Files**

- Any text file ending in ".m"
- Use path or addpath to tell Matlab where code is (or select in directory window)
- Script: Collection of command line statements
- Function: Take argument(s), return value(s). First line defines:
	- $\blacksquare$  function  $y = f$ oo(A)
	- $\blacksquare$  function [x, y] = foo2(a, M, N)
- Comment: Start line with  $\frac{1}{6}$

## **Plotting**

 $\blacksquare$  2-D vectors:  $plot(x, y)$  plot(0:0.01:2\*pi, sin(0:0.01:2\*pi))3-D:  $plot3(x, y, z)(space curve)$  Surfaces  $\textcolor{red}{\blacksquare}$  meshgrid makes surface from axes, mesh plots it  $[X,Y] = meshgrid(-2:2:2,-2:2:2);$  $Z = X \cdot * \exp(-X \cdot 2 - Y \cdot 2);$ mesh(Z) surf: Solid version of meshSaving figures, plots: print –depsc2 *filename*

#### **Image Processing Toolbox**

- Loading, displaying images: I=imread('im1.jpg'), imshow(I)
- Saving images: imwrite(I, 'newim.jpg')

**• Image representation**  Grayscale: Matrix of uint8 Color: Stack of 3 matrices for R, G, and BConversion: I2 = double(I1)

## **Building an Example Application**

- $\blacksquare$  Image analysis with the Matlab Image Processing Toolbox
- Getting live data with the Matlab Image Acquisition Toolbox
- Building a GUI with GUIDE
- Deploying an application with the Matlab compiler
- Try to follow along!

#### **Matlab Workflow**

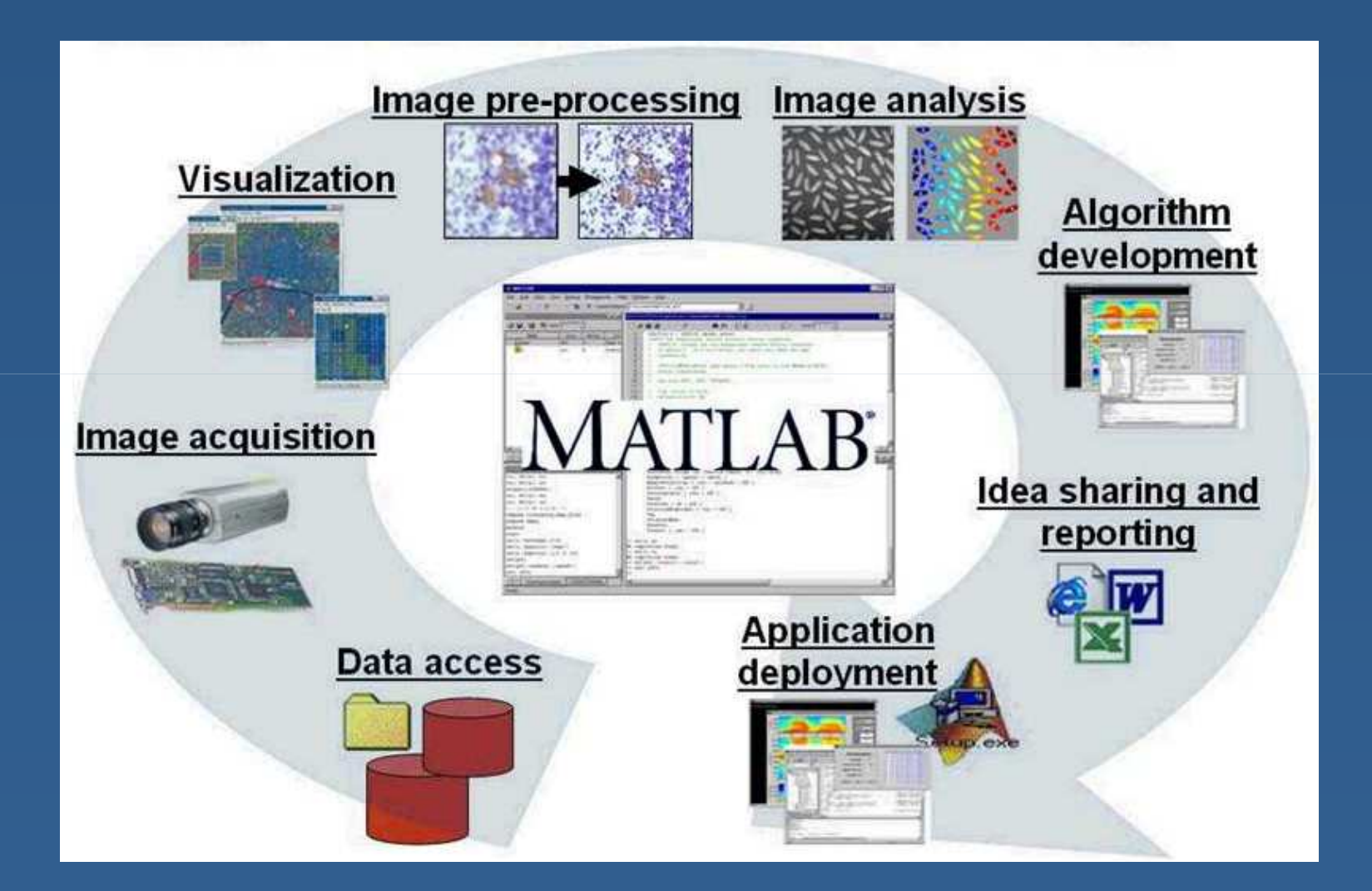

Lecture 4: Matlab Tutorial <sup>26</sup>

#### **Image Processing Toolbox**

 $\blacksquare$  Image visualization**Image pre- and post-processing**  $\blacksquare$  Image analysis Spatial transformations **Color processing** 

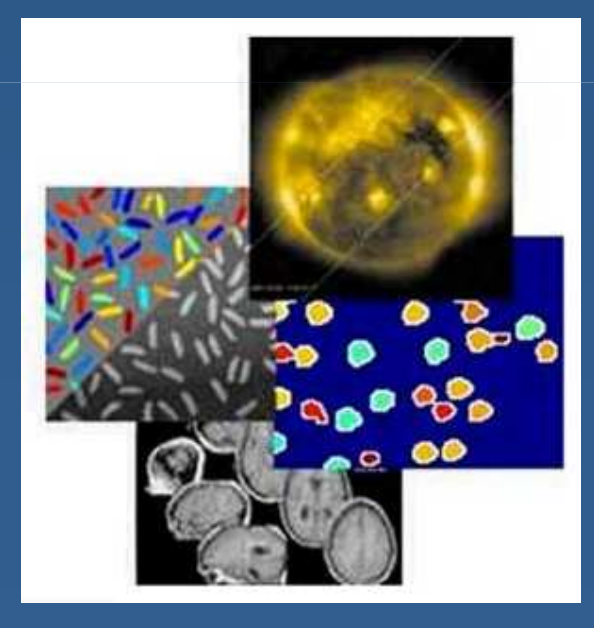

#### **Traditional Image Processing Tasks**

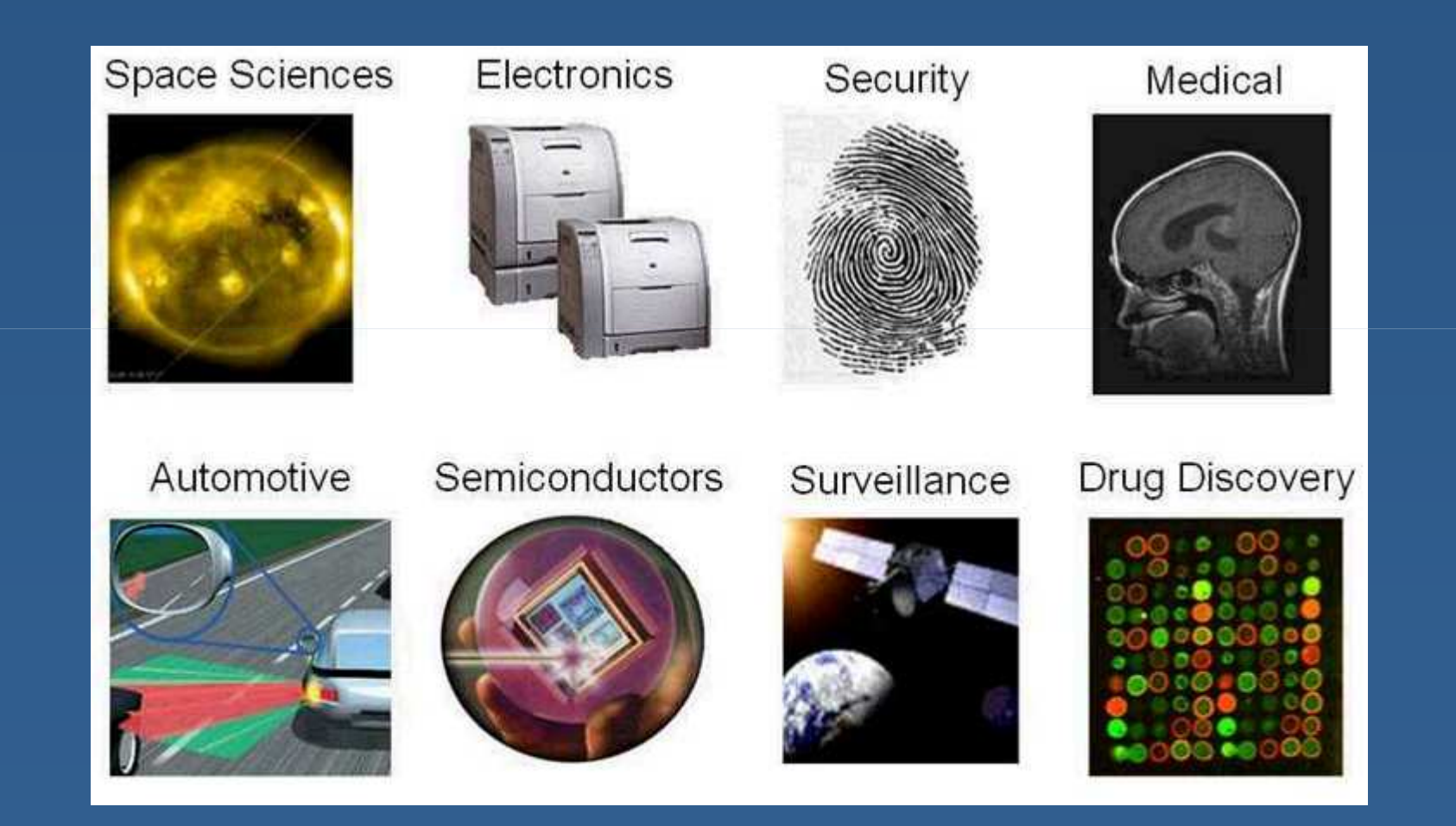

### **Image Acquisition Toolbox**

- Stream video and images into Matlab
- Supports a wide variety of frame grabbers and digital cameras
- **Configure device** properties
- **Executed Execute Live video previewing**
- Background imageacquisition

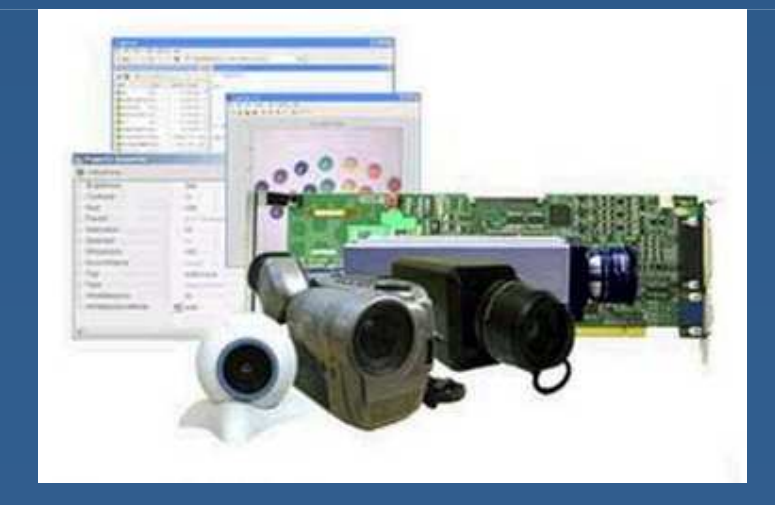

### **Designing a GUI with GUIDE**

- Design and edit GUI
- Add buttons, pull-down menus, etc.
- Generate Matlab code
- **Finish the code yourself**

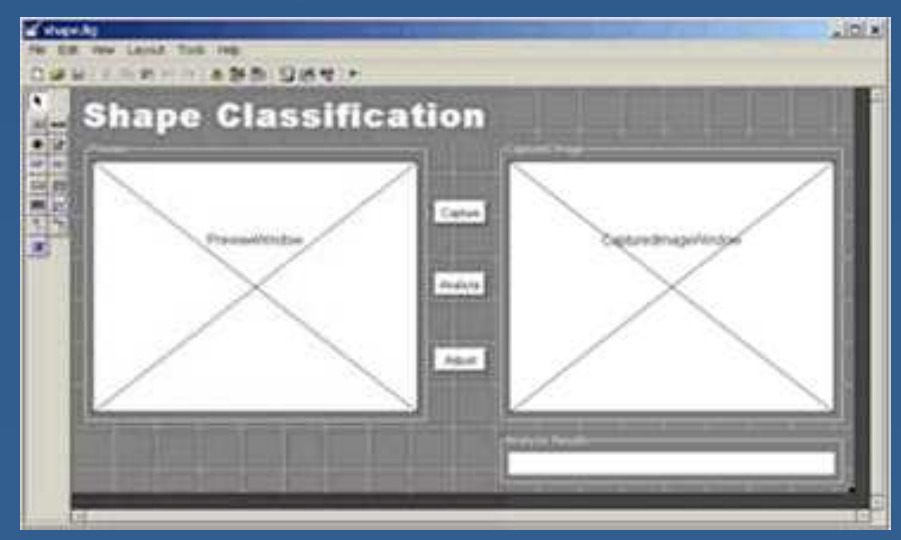

### **Nice Things about Matlab**

- Unified environment
- Quick iteration through different algorithms
- $\textcolor{red}{\blacksquare}$  Interactive graphics and visualizations
- $\textcolor{blue}\blacksquare$  High level language
- Lots of built-in routines, useful Toolbox functions, and code available on the web

#### **To Learn More…**

#### *Digital Image Processing Using Matlab*by Gonzalez, Woods, and Eddins

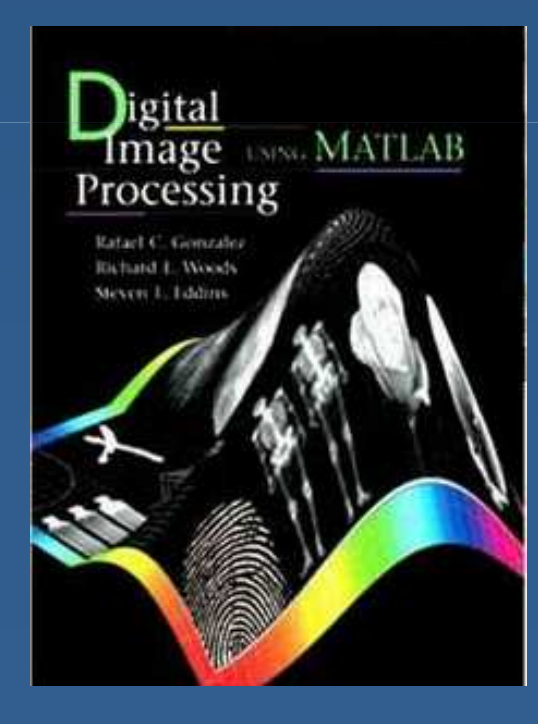

#### **Tutorial Files**

#### Download the tutorial files:

**http://cs377s.stanford.edu/code/matlab-tutorial.zip**

 Copy them to your Matlab working directory (probably C:\MATLAB701\work)